# **Lección 9**

# Variables

#### **Propósito**

En esta Lección, los estudiantes aprenden a usar variables para etiquetar un número en su programa o guardar un valor generado aleatoriamente. Los estudiantes comienzan la lección con una descripción muy básica del propósito de una variable. Luego, los estudiantes completan un progreso de nivel que refuerza el modelo de una variable como una forma de etiquetar o nombrar un número. Los estudiantes usan variables para guardar un número aleatorio para ver que las variables realmente almacenan o guardan sus valores, lo que les permite usar el mismo número aleatorio varias veces en sus programas.

En esta lección, los estudiantes verán por primera vez variables, y no se espera que entiendan completamente cómo funcionan para cuando ésta termine. Por lo tanto, los estudiantes deben terminar esta lección sabiendo que las variables son una forma de etiquetar un valor en sus programas para que puedan ser reutilizados o referenciados más adelante. En la siguiente lección, los estudiantes conocerán los sprites, los que deben ser referenciados por una variable.

Usar variables para manipular dibujos es una habilidad sorprendentemente desafiante que requiere una gran cantidad de previsión y planificación. Si bien los estudiantes usarán o modificarán muchos programas en esta lección, no se espera que creen programas que usan variables para modificar las características de un dibujo. En lecciones posteriores, los estudiantes ampliarán su comprensión de las variables y formas más avanzadas.

### **Secuencia para el aprendizaje**

Conocimiento inicial (10 min)

Ampliación del conocimiento (30 min)

Transferencia del conocimiento (5 min)

Lección en línea [Ver en Code Studio](https://studio.code.org/users/sign_in)

#### **Recursos**

**¡Atención!** Por favor, haga una copia de cada documento que planee compartir con los estudiantes.

Para los estudiantes:

• Introducción a las variables - [Video](https://youtu.be/UG7Q1Sr0_F0) (configure los subtítulos en español)

#### **Vocabulario**

• **Variable**: Un marcador de posición para una información que puede cambiar.

#### **Código**

• Declara variable

**Contenido 2** | Lección 9

# **Objetivos**

Los estudiantes serán capaces de:

- Identificar una variable como una forma de etiquetar y referenciar un valor en un programa.
- Usar variables en un programa para almacenar una información que se usa varias veces.
- Identificar el motivo y solución de errores comunes encontrados al programar con variables

# **Preparación**

• Revisa el progreso de nivel en Code Studio-Variables.

# **Estrategia de aprendizaje**

### **Conocimiento inicial (10 min)**

#### Etiquetas y valores

**Video**:Como clase, mire el video que presenta las variables.

**Revisión**: Los estudiantes pueden revisar los puntos más importantes del video en el nivel 4. Los estudiantes no necesitan comprender todas estas ideas ahora mismo, pero pueden usar este nivel como referencia durante toda la Lección.

Observaciones: Hay mucho que aprender sobre las variables. Hoy vamos a usarlas para ayudarnos a hacer dibujos. Sin embargo, lo más importante es simplemente ver cómo dar a una etiqueta un valor nos ayuda a escribir programas.

#### **Ampliación del conocimiento (30 min)**

#### Programación con variables

Dirige a los estudiantes a los Code Studio y aborden las siguientes actividades:

- Introducción a las variables
- Variables
- Nombrar variables
- Desafío: dibujar una imagen
- Desafío: actualización de variables

#### Variables

Una variable te permite almacenar un solo valor en la memoria de su computadora con un nombre descriptivo. El uso de variables le permite consultar fácilmente el mismo valor muchas veces en su programa o guardar un número al que le gustaría consultar más adelante.

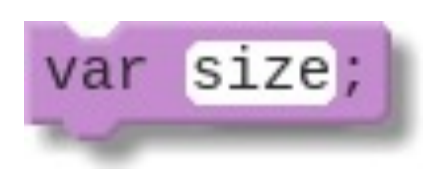

#### Creación de variables

El comando var creará una nueva variable con la etiqueta que le da. Esta variable tiene la etiqueta size.

#### **Evitar la carga frontal**: si

bien esta Lección comienza con dos recursos que explican cómo funcionan las variables, es probable que sean más significativas para los estudiantes una vez que hayan utilizado variables en los programas de dibujo. Asegúrese de que los estudiantes sepan que estos recursos están disponibles, y luego revíselos -si lo deseaal final de la Lección para ayudarlos a crear sentido.

**Contenido 2** | Lección 9

# Asignación de valores

El operador de asignación = asignará un nuevo valor a su variable. Este comando asignó 100 al tamaño variable. La variable siempre debe estar en el lado izquierdo. Usted leería este comando como "obtiene tamaño 100", ya que el tamaño obtiene un nuevo valor de 100. Cualquier valor antiguo que podría haber sido asignado se pierde para siempre. A las variables también se les puede asignar un número aleatorio. Esto le permite guardar un único valor aleatorio para que pueda usarlo tantas veces como desee en su programa.

# **Transferencia del conocimiento (5 min)**

# Reflexión

**Indicación**: Dé a los estudiantes las siguientes instrucciones

- ¿Cuál es tu propia definición de variable?
- ¿Por qué las variables son útiles en los programas?

**Discute**: Haga que los estudiantes escriban sus ideas de forma independiente, posteriormente, invítalos a compartirlas con los compañeros del grupo.

**En sus cuadernos**: ¿qué conexiones observas entre las variables y el modelo entrada - almacenamiento - procesamiento - salida de una computadora?

# **Sugerencias de evaluación**

Se sugiere el siguiente indicador para evaluar formativamente los aprendizajes:

• Nombran las variables en relación con su significado (nemotécnico).

Utilizan las variables para hacer operaciones.

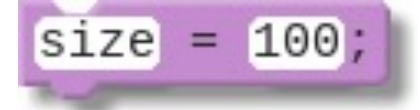

**Meta**: Utilizar esta discusión para evaluar los modelos mentales de una variable de los estudiantes. Es posible que desee que los estudiantes escriban sus respuestas para que pueda recopilarlas y revisarlas más tarde. Debería ver principalmente que entienden que las variables pueden etiquetar o nombrar un número para que pueda ser utilizado más adelante en sus programas. Si bien hay otras propiedades de una variable que los estudiantes pueden haber aprendido, esta es la más importante antes de pasar a la siguiente Lección.